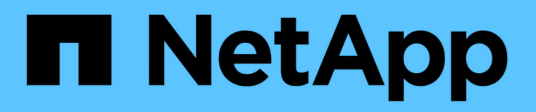

# **Installer le matériel de fixation**

# Cluster and storage switches

NetApp September 06, 2024

This PDF was generated from https://docs.netapp.com/fr-fr/ontap-systems-switches/switch-bes-53248/install-hardware-bes53248.html on September 06, 2024. Always check docs.netapp.com for the latest.

# **Sommaire**

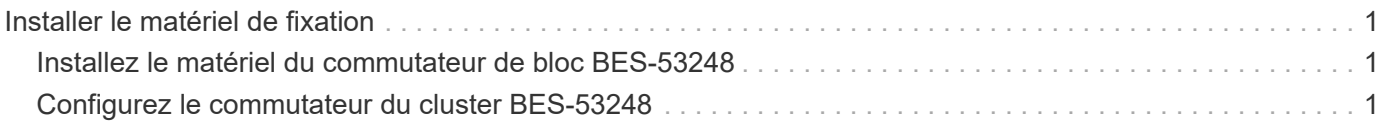

# <span id="page-2-0"></span>**Installer le matériel de fixation**

# <span id="page-2-1"></span>**Installez le matériel du commutateur de bloc BES-53248**

Pour installer le matériel BES-53248, reportez-vous à la documentation de Broadcom.

## **Étapes**

- 1. Vérifiez le ["configuration requise"](https://docs.netapp.com/fr-fr/ontap-systems-switches/switch-bes-53248/configure-reqs-bes53248.html).
- 2. Suivez les instructions du ["Guide d'installation du commutateur de cluster BES-53248 pris en charge par](https://library.netapp.com/ecm/ecm_download_file/ECMLP2864537) [Broadcom".](https://library.netapp.com/ecm/ecm_download_file/ECMLP2864537)

## **Et la suite ?**

["Configurer le commutateur".](#page-2-2)

# <span id="page-2-2"></span>**Configurez le commutateur du cluster BES-53248**

Procédez comme suit pour effectuer une configuration initiale du commutateur de cluster BES-53248.

## **Avant de commencer**

- Le matériel est installé, comme décrit à la section ["Installer le matériel de fixation".](#page-2-1)
- Vous avez passé en revue les points suivants :
	- ["Configuration requise"](https://docs.netapp.com/fr-fr/ontap-systems-switches/switch-bes-53248/configure-reqs-bes53248.html)
	- ["Composants et références"](https://docs.netapp.com/fr-fr/ontap-systems-switches/switch-bes-53248/components-bes53248.html)
	- ["Exigences de documentation"](https://docs.netapp.com/fr-fr/ontap-systems-switches/switch-bes-53248/required-documentation-bes53248.html)

## **À propos des exemples**

:

Les exemples des procédures de configuration utilisent la nomenclature de commutateur et de nœud suivante

- Les noms de commutateurs NetApp sont cs1 et cs2. La mise à niveau commence sur le second commutateur, *cs2.*
- Les noms LIF de cluster sont node1\_clus1 et node1\_clus2 pour le noeud 1, et node2\_clus1 et node2\_clus2 pour le noeud 2.
- Le nom IPspace est le Cluster.
- Le cluster1::> l'invite indique le nom du cluster.
- Les ports de cluster de chaque nœud sont nommés e0a et e0b. Voir la ["NetApp Hardware Universe"](https://hwu.netapp.com/Home/Index) pour les ports réels de cluster pris en charge sur votre plateforme.
- Les liaisons interswitch (ISL) prises en charge pour les commutateurs NetApp sont les ports 0/55 et 0/56.
- Les connexions de nœuds prises en charge pour les switchs NetApp sont les ports 0/1 à 0/16 avec une licence par défaut.
- Les exemples utilisent deux nœuds, mais il peut y avoir jusqu'à 24 nœuds dans un cluster.

## **Étapes**

- 1. Connectez le port série à un hôte ou à un port série.
- 2. Connectez le port de gestion (le port de clé RJ-45 sur le côté gauche du commutateur) au même réseau que celui où se trouve votre serveur TFTP.
- 3. Sur la console, définissez les paramètres série côté hôte :
	- 115200 bauds
	- 8 bits de données (data bits)
	- 1 bit de stop
	- parité : aucune
	- contrôle de flux : aucun
- 4. Connectez-vous au commutateur en tant que admin Et appuyez sur **entrée** lorsque vous êtes invité à saisir un mot de passe. Le nom de commutateur par défaut est **routing**. À l'invite, entrez enable. Ceci vous donne accès au mode d'exécution privilégié pour la configuration du commutateur.

```
User: admin
Password:
(Routing)> enable
Password:
(Routing)#
```
5. Définissez le nom du commutateur sur **cs2**.

```
(Routing)# hostname cs2
(cs2)#
```
6. Pour définir une adresse IP statique, utilisez le serviceport protocol, network protocol, et serviceport ip commandes comme indiqué dans l'exemple.

Le port de service est défini pour utiliser DHCP par défaut. L'adresse IP, le masque de sous-réseau et l'adresse de passerelle par défaut sont attribués automatiquement.

```
(cs2)# serviceport protocol none
(cs2)# network protocol none
(cs2)# serviceport ip ipaddr netmask gateway
```
7. Vérifiez les résultats à l'aide de la commande :

show serviceport

```
(cs2)# show serviceport
Interface Status.................................. Up
IP Address..................................... 172.19.2.2
Subnet Mask.................................... 255.255.255.0
Default Gateway................................ 172.19.2.254
IPv6 Administrative Mode....................... Enabled
IPv6 Prefix is ................................
fe80::dac4:97ff:fe71:123c/64
IPv6 Default Router............................
fe80::20b:45ff:fea9:5dc0
Configured IPv4 Protocol.............................. DHCP
Configured IPv6 Protocol........................ None
IPv6 AutoConfig Mode........................... Disabled
Burned In MAC Address.......................... D8:C4:97:71:12:3C
```
8. Configurez le domaine et le serveur de noms :

```
ip domain name <domain_name>
ip name server <server name>
```

```
(cs2)# configure
(cs2)(Config)# ip domain name company.com
(cs2)(Config)# ip name server 10.10.99.1 10.10.99.2
(cs2)(Config)# exit
(cs2)#
```
9. Configurez le serveur NTP.

#### **EFOS 3.10.0.3 et versions ultérieures**

Configurez le fuseau horaire et la synchronisation de l'heure (NTP) :

```
sntp server <server name>
clock
```

```
(cs2)# configure
(cs2)(Config)# ntp server 10.99.99.5
(cs2)(Config)# clock timezone -7
(cs2)(Config)# exit
(cs2)#
```
#### **EFOS 3.9.0.2 et versions antérieures**

Configurer le fuseau horaire et la synchronisation de l'heure (SNTP) :

```
sntp client mode <client mode>
sntp server <server_name>
clock
```

```
(cs2)# configure
(cs2)(Config)# sntp client mode unicast
(cs2)(Config)# sntp server 10.99.99.5
(cs2)(Config)# clock timezone -7
(cs2)(Config)# exit
(cs2)#
```
1. configurez l'heure manuellement si vous n'avez pas configuré de serveur NTP à l'étape précédente.

#### **EFOS 3.10.0.3 et versions ultérieures**

Configurez l'heure manuellement.

clock

```
(cs2)# configure
(cs2)(Config)# clock summer-time recurring 1 sun mar 02:00 1 sun nov
02:00 offset 60 zone EST
(cs2)(Config)# clock timezone -5 zone EST
(cs2)(Config)# clock set 07:00:00
(cs2)(Config)# clock set 10/20/2023
(cs2)(Config)# show clock
07:00:11 EST(UTC-5:00) Oct 20 2023
No time source
(cs2)(Config)# exit
(cs2)#
```
#### **EFOS 3.9.0.2 et versions antérieures**

Configurez l'heure manuellement.

clock

```
(cs2)# configure
(cs2)(Config)# no sntp client mode
(cs2)(Config)# clock summer-time recurring 1 sun mar 02:00 1 sun nov
02:00 offset 60 zone EST
(cs2)(Config)# clock timezone -5 zone EST
(cs2)(Config)# clock set 07:00:00
(cs2)(Config)# clock set 10/20/2023
(cs2)(Config)# show clock
07:00:11 EST(UTC-5:00) Oct 20 2023
No time source
(cs2)(Config)# exit
(cs2)#
```
1. Enregistrez la configuration en cours d'exécution dans la configuration de démarrage :

write memory

```
(cs2)# write memory
This operation may take a few minutes.
Management interfaces will not be available during this time.
Are you sure you want to save? (y/n) y
Config file 'startup-config' created successfully.
Configuration Saved!
```
## **Et la suite ?**

["Installez le logiciel EFOS"](https://docs.netapp.com/fr-fr/ontap-systems-switches/switch-bes-53248/configure-efos-software.html)

#### **Informations sur le copyright**

Copyright © 2024 NetApp, Inc. Tous droits réservés. Imprimé aux États-Unis. Aucune partie de ce document protégé par copyright ne peut être reproduite sous quelque forme que ce soit ou selon quelque méthode que ce soit (graphique, électronique ou mécanique, notamment par photocopie, enregistrement ou stockage dans un système de récupération électronique) sans l'autorisation écrite préalable du détenteur du droit de copyright.

Les logiciels dérivés des éléments NetApp protégés par copyright sont soumis à la licence et à l'avis de nonresponsabilité suivants :

CE LOGICIEL EST FOURNI PAR NETAPP « EN L'ÉTAT » ET SANS GARANTIES EXPRESSES OU TACITES, Y COMPRIS LES GARANTIES TACITES DE QUALITÉ MARCHANDE ET D'ADÉQUATION À UN USAGE PARTICULIER, QUI SONT EXCLUES PAR LES PRÉSENTES. EN AUCUN CAS NETAPP NE SERA TENU POUR RESPONSABLE DE DOMMAGES DIRECTS, INDIRECTS, ACCESSOIRES, PARTICULIERS OU EXEMPLAIRES (Y COMPRIS L'ACHAT DE BIENS ET DE SERVICES DE SUBSTITUTION, LA PERTE DE JOUISSANCE, DE DONNÉES OU DE PROFITS, OU L'INTERRUPTION D'ACTIVITÉ), QUELLES QU'EN SOIENT LA CAUSE ET LA DOCTRINE DE RESPONSABILITÉ, QU'IL S'AGISSE DE RESPONSABILITÉ CONTRACTUELLE, STRICTE OU DÉLICTUELLE (Y COMPRIS LA NÉGLIGENCE OU AUTRE) DÉCOULANT DE L'UTILISATION DE CE LOGICIEL, MÊME SI LA SOCIÉTÉ A ÉTÉ INFORMÉE DE LA POSSIBILITÉ DE TELS DOMMAGES.

NetApp se réserve le droit de modifier les produits décrits dans le présent document à tout moment et sans préavis. NetApp décline toute responsabilité découlant de l'utilisation des produits décrits dans le présent document, sauf accord explicite écrit de NetApp. L'utilisation ou l'achat de ce produit ne concède pas de licence dans le cadre de droits de brevet, de droits de marque commerciale ou de tout autre droit de propriété intellectuelle de NetApp.

Le produit décrit dans ce manuel peut être protégé par un ou plusieurs brevets américains, étrangers ou par une demande en attente.

LÉGENDE DE RESTRICTION DES DROITS : L'utilisation, la duplication ou la divulgation par le gouvernement sont sujettes aux restrictions énoncées dans le sous-paragraphe (b)(3) de la clause Rights in Technical Data-Noncommercial Items du DFARS 252.227-7013 (février 2014) et du FAR 52.227-19 (décembre 2007).

Les données contenues dans les présentes se rapportent à un produit et/ou service commercial (tel que défini par la clause FAR 2.101). Il s'agit de données propriétaires de NetApp, Inc. Toutes les données techniques et tous les logiciels fournis par NetApp en vertu du présent Accord sont à caractère commercial et ont été exclusivement développés à l'aide de fonds privés. Le gouvernement des États-Unis dispose d'une licence limitée irrévocable, non exclusive, non cessible, non transférable et mondiale. Cette licence lui permet d'utiliser uniquement les données relatives au contrat du gouvernement des États-Unis d'après lequel les données lui ont été fournies ou celles qui sont nécessaires à son exécution. Sauf dispositions contraires énoncées dans les présentes, l'utilisation, la divulgation, la reproduction, la modification, l'exécution, l'affichage des données sont interdits sans avoir obtenu le consentement écrit préalable de NetApp, Inc. Les droits de licences du Département de la Défense du gouvernement des États-Unis se limitent aux droits identifiés par la clause 252.227-7015(b) du DFARS (février 2014).

#### **Informations sur les marques commerciales**

NETAPP, le logo NETAPP et les marques citées sur le site<http://www.netapp.com/TM>sont des marques déposées ou des marques commerciales de NetApp, Inc. Les autres noms de marques et de produits sont des marques commerciales de leurs propriétaires respectifs.